## Skype(スカイプ)の初期設定方法

パソコンの場合 スマホ・iPhone の場合

①スカイプと検索し、Skype をダウンロードします。 ①Google Play・App Store で Skype アプリを

インストールします。

■ Microsoft | Skype ダウンロード Skypeから電話へ Skype番号 機能 製品 、 ヘルプを見る 、

会議を開催する サインイン 。

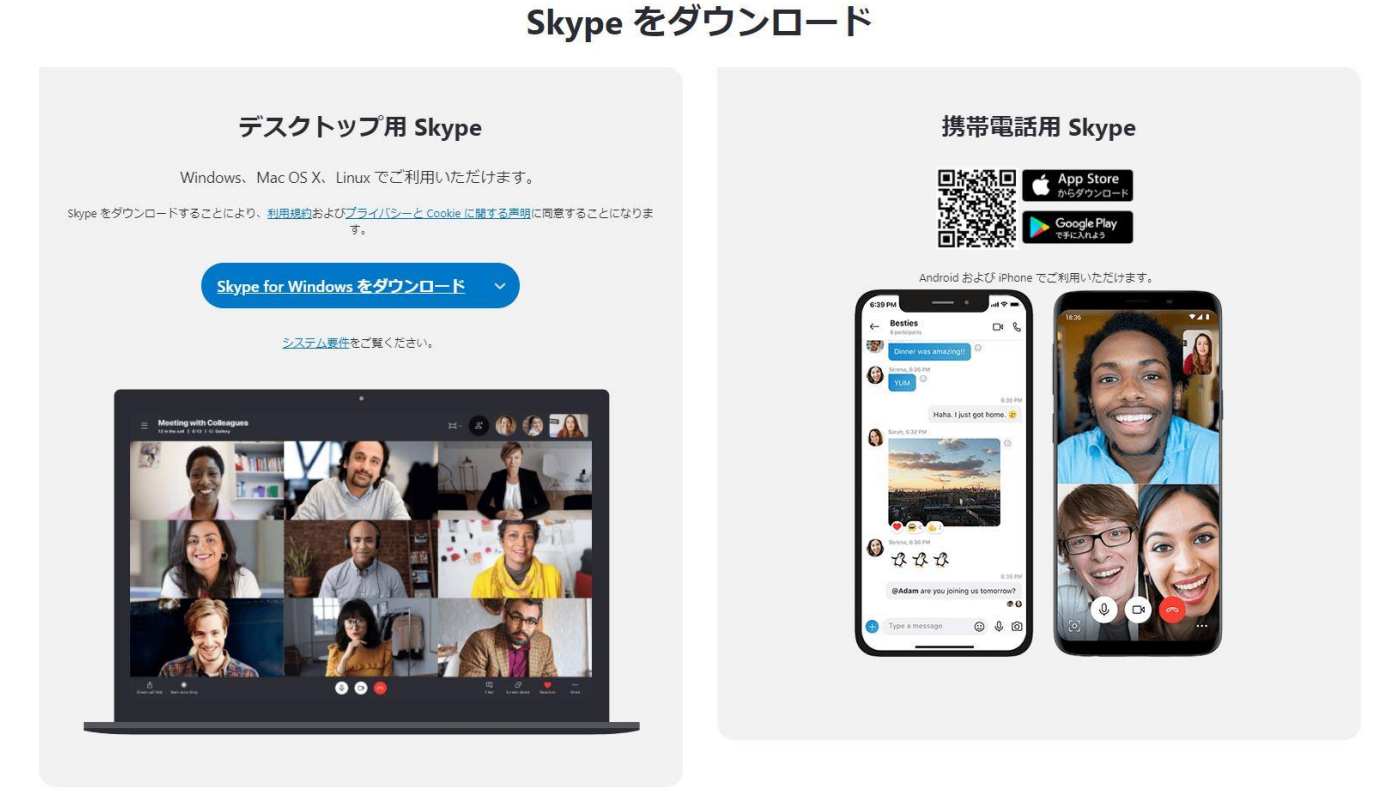

- ②アカウントをお持ちでない場合は、新規作成を行います。 ③お使いの電話番号又はメールアドレスを登録
	- します。

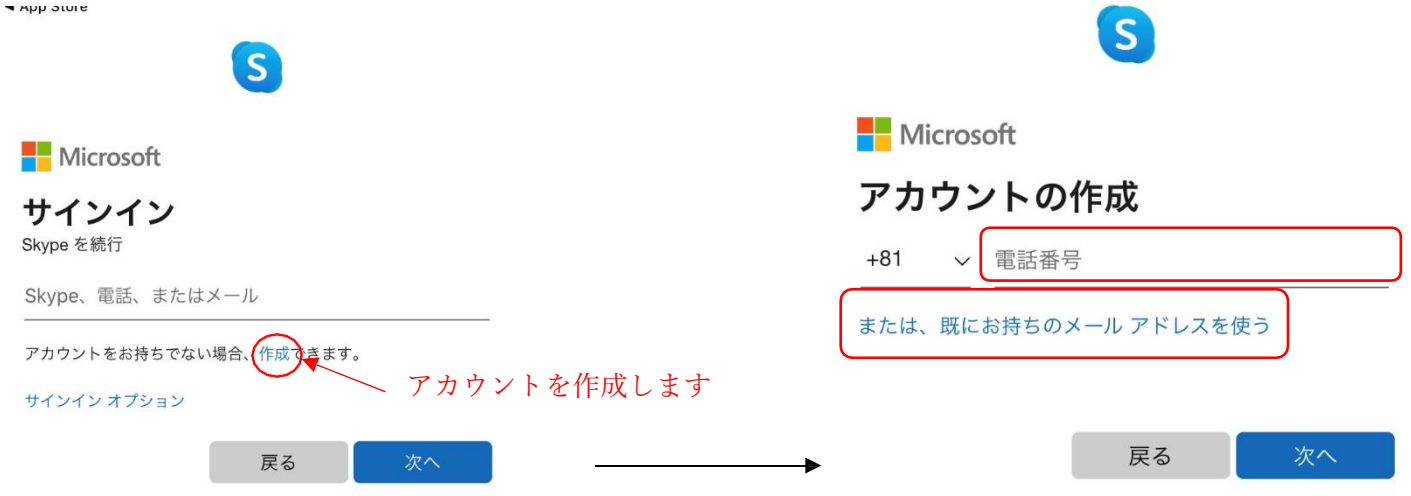

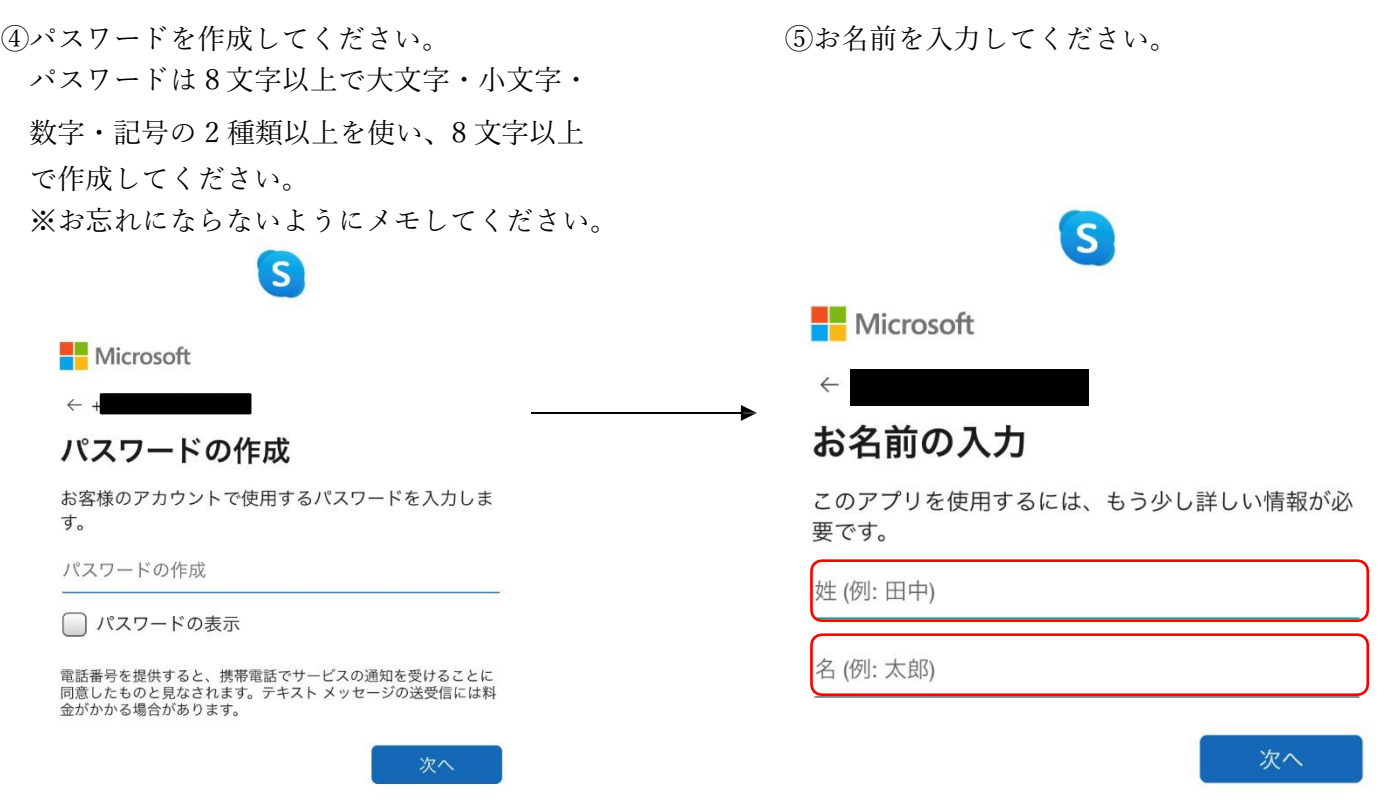

⑥登録した電話番号又はメールアドレスに Microsoft ⑦表示されている文字を入力して下さい。 よりセキュリティコードが送られてきますのでそ の数字又は文字を入力して下さい。

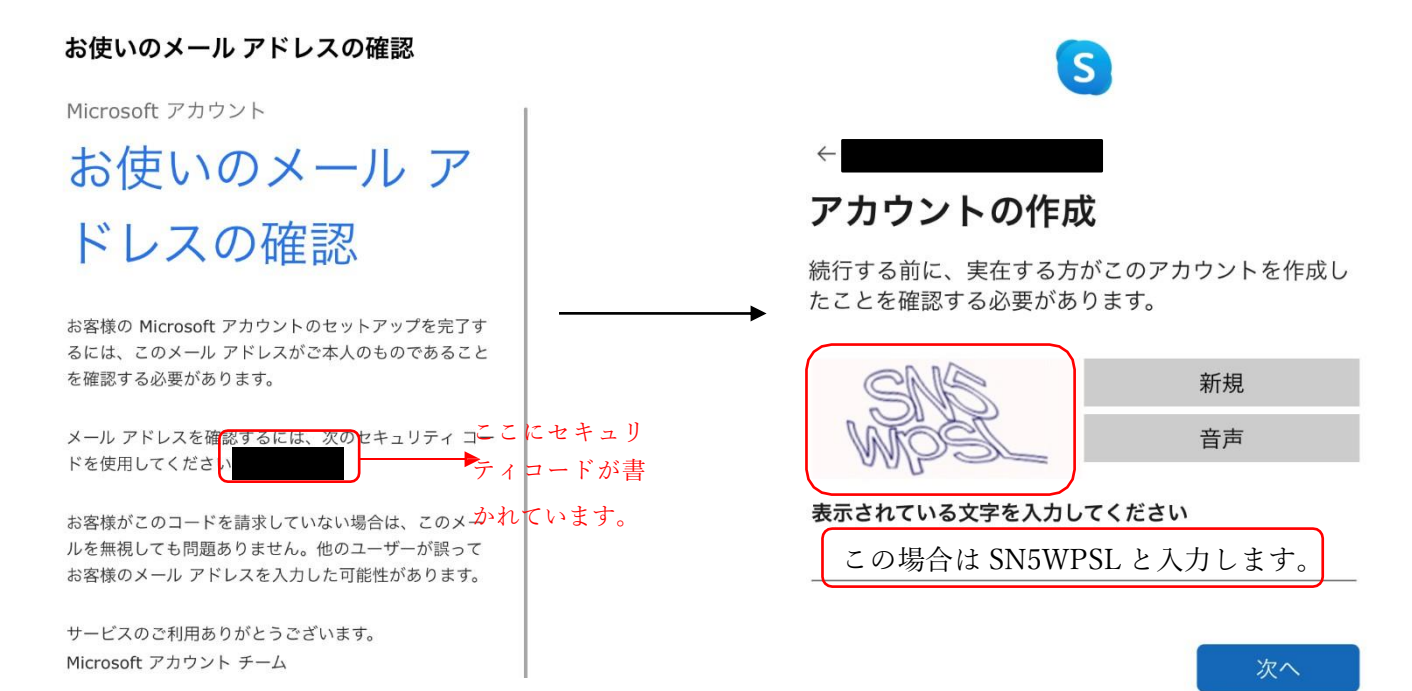

⑧これでスカイプの初期設定は終了となります。